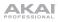

## Akai Fire Cheat Sheet

Note these helpful shortcuts as you get started with your Akai Fire.

| Mode(s)                   | Button Shortcut | Function                                                                                                    |
|---------------------------|-----------------|----------------------------------------------------------------------------------------------------|
| All                       | ALT + C GRD     | Toggles between open windows in FL Studio.                                                                                            |
| All                       | Stiff HROWSER   | Undo an action (navigates back<br>through FL Studio's undo history).                                                                  |
| All                       |                 | Selects a channel.                                                                                                    |
| All                       |                 | Adjusts pad brightness / Adjusts<br>pad saturation / Toggles pad<br>visualizer on and off / Toggles<br>display visualizer on and off. |
| All Except<br>Performance | ALT + CONT      | Selects a channel.                                                                                                    |
| Step                      |                 | Moves the view one step left or right.                                                                                                |
| Step                      | (press)         | Toggles between scrolling the<br>channel view and assigning the<br>selected channel to a mixer insert.                                |
| Step                      | - +<br>SELECT   | Edits a single step's pitch.                                                                                                    |
| Step                      | - +             | Edits a single step's Velocity / Pan<br>/ Mod X / Mod Y.                                                                              |
| Drum                      | (press)         | Toggles between scrolling the<br>channel view and selecting the<br>drum pattern types.                                                |

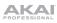

| Note    |           | Toggles between scrolling the<br>channel view and selecting the<br>note scale.                  |
|---------|-----------|-------------------------------------------------------------------------------------------------|
| Note    | GRID GRID | Transposes the grid's pitch up/down by one octave.                                              |
| Note    |           | Transposes the grid's pitch up/down by one semitone.                                            |
| Perform |           | Stops current track's playing clips.                                                            |
| Perform |           | Changes the pad layout position in the playlist.                                                |
| Perform |           | Selects how clips will move and<br>quantize to the grid.                                        |
| Perform |           | Scene+                                                                                          |
| Perform | ALT +     | Triggers scene.                                                                                 |
| Browser |           | Opens selected folder, opens<br>context menu for current item, or<br>selects current menu item. |
| Browser | GRID 🗾 🕨  | Selects current menu item (or previews, if applicable).                                         |
| Browser | GRID      | Closes current item's context menu.                                                             |
| Accent  | Select    | Edits the Accent default pitch.                                                                 |
| Accent  |           | Edits the Accent default Velocity /<br>Pan / Mod X / Mod Y.                                     |